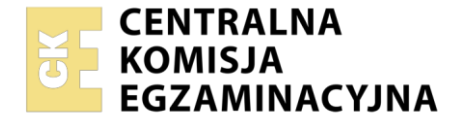

#### Nazwa kwalifikacji: **Realizacja nagrań dźwiękowych** Oznaczenie kwalifikacji: **AUD.09** Numer zadania: **01** Wersja arkusza: **SG**

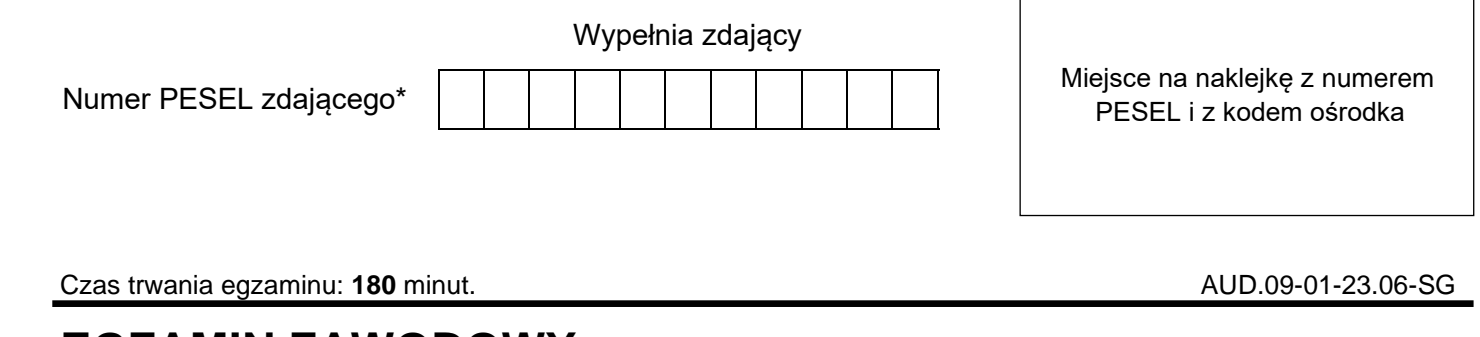

# **EGZAMIN ZAWODOWY Rok 2023**

**CZĘŚĆ PRAKTYCZNA**

# **PODSTAWA PROGRAMOWA 2019**

# **Instrukcja dla zdającego**

- 1. Na pierwszej stronie arkusza egzaminacyjnego wpisz w oznaczonym miejscu swój numer PESEL i naklej naklejkę z numerem PESEL i z kodem ośrodka.
- 2. Na KARCIE OCENY w oznaczonym miejscu przyklej naklejkę z numerem PESEL oraz wpisz:
	- − swój numer PESEL\*,
	- − oznaczenie kwalifikacji,
	- − numer zadania,
	- − numer stanowiska.
- 3. KARTĘ OCENY przekaż zespołowi nadzorującemu.
- 4. Sprawdź, czy arkusz egzaminacyjny zawiera 2 strony i nie zawiera błędów. Ewentualny brak stron lub inne usterki zgłoś przez podniesienie ręki przewodniczącemu zespołu nadzorującego.
- 5. Zapoznaj się z treścią zadania oraz stanowiskiem egzaminacyjnym. Masz na to 10 minut. Czas ten nie jest wliczany do czasu trwania egzaminu.
- 6. Czas rozpoczęcia i zakończenia pracy zapisze w widocznym miejscu przewodniczący zespołu nadzorującego.
- 7. Wykonaj samodzielnie zadanie egzaminacyjne. Przestrzegaj zasad bezpieczeństwa i organizacji pracy.
- 8. Jeżeli w zadaniu egzaminacyjnym występuje polecenie "zgłoś gotowość do oceny przez podniesienie ręki", to zastosuj się do polecenia i poczekaj na decyzję przewodniczącego zespołu nadzorującego.
- 9. Po zakończeniu wykonania zadania pozostaw rezultaty oraz arkusz egzaminacyjny na swoim stanowisku lub w miejscu wskazanym przez przewodniczącego zespołu nadzorującego.
- 10. Po uzyskaniu zgody zespołu nadzorującego możesz opuścić salę/miejsce przeprowadzania egzaminu.

#### *Powodzenia!*

*\* w przypadku braku numeru PESEL – seria i numer paszportu lub innego dokumentu potwierdzającego tożsamość*

Układ graficzny © CKE 2020

# **Zadanie egzaminacyjne**

Przygotuj przestrzeń nagraniową do nagrania krótkiego utworu wykonywanego przez zespół muzyczny w składzie skrzypce i wiolonczela.

Do nagrania zastosuj po jednym mikrofonie dla każdego instrumentu.

Dodatkowo jako mikrofony ogólne, odbierające dźwięk bezpośredni całego zespołu oraz dźwięk odbity od ścian przestrzeni nagraniowej (ambient), zastosuj parę mikrofonów ustawionych zgodnie z zasadami techniki ORTF.

Utwór zarejestruj techniką wielościeżkową (każdy mikrofon na oddzielną ścieżkę). Dobierz mikrofony i statywy oraz ustaw je przy instrumentach. Zapewnij wykonawcom odsłuch słuchawkowy oraz komunikację ze stanowiskiem nagraniowym. Kable mikrofonowe i słuchawkowe ułóż w taki sposób, aby nie przeszkadzały osobom przebywającym w przestrzeni nagraniowej i nie były narażone na uszkodzenie.

Po przygotowaniu przestrzeni nagraniowej przejdź na stanowisko komputerowe i utwórz na pulpicie komputera folder roboczy i nazwij go EGZAMIN. W programie DAW stwórz sesję wielościeżkową i zapisz ją w folderze roboczym pod nazwą SESJA. Parametry sesji ustaw na 48 kHz i 24 bity. Nazwy ścieżek powinny odpowiadać przeznaczeniu mikrofonów.

Połącz mikrofony z interfejsem audio i skonfiguruj tory sygnałowe.

*Po wykonaniu tych czynności zgłoś przewodniczącemu ZN, przez podniesienie ręki, gotowość do nagrania utworu i czekaj na pozwolenie wykonania dalszych czynności.*

Po uzyskaniu zgody nagraj krótki utwór muzyczny (ok. 2 min) wykonywany przez zespół. Poziom sygnału na ścieżkach powinien mieścić się w zakresie od –30 dBFS do –9 dBFS. Możesz nagrać kilka wersji utworu. Wybierz jedną z nich i dokonaj eksportu wszystkich ścieżek do oddzielnych plików w formacie WAV o parametrach sesji i nazwach zgodnych z nazwami ścieżek. Wyeksportowane pliki zapisz w folderze roboczym.

# **Po zakończeniu pracy nie zamykaj sesji DAW i nie wyłączaj komputera.**

# **Czas przeznaczony na wykonanie zadania wynosi 180 minut.**

# **Ocenie będą podlegać 3 rezultaty:**

- − utworzona sesja nagraniowa,
- − przygotowana do realizacji nagrania przestrzeń nagraniowa,
- − wyeksportowane ścieżki nagrania

oraz

przebieg przygotowania przestrzeni nagraniowej realizacji nagrania.